Recuerda que podrás seguir realizando tus trámites en el Instituto Social de la Marina a través de la Sede Electrónica de la Seguridad Social:

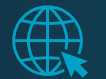

https://sede.seg-social.gob.es/

O de forma presencial en nuestras direcciones provinciales, solicitando cita previa a través de la Sede Electrónica, telefónicamente o a través de la aplicación ISM en tu bolsillo.

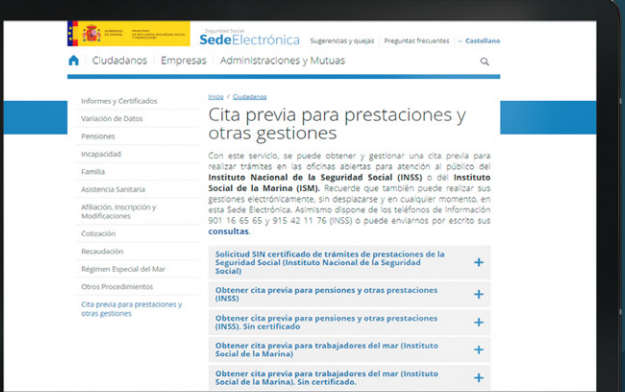

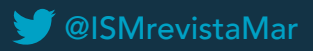

# ISMENTU<br>BOLSILLO

## ¿TENGO QUE IDENTIFICARME CADA VEZ QUE NECESITE ENTRAR EN LA APLICACIÓN?

Sí, pero podrás evitar tener que recordar contraseñas si configuras la aplicación para el acceso con tus datos biométricos. Para ello deberás acceder al apartado de configuración que encontrarás en el menú lateral y activar el reconocimiento biométrico.

### Descarga la aplicación ISM en tu bolsillo escaneando este código:

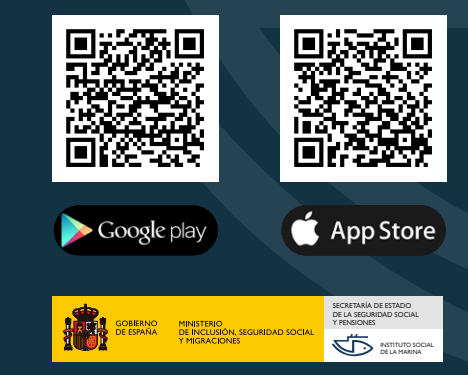

Nipo papel: 123-21-080-0 Nipo digital: 123-21-086-3 Depósito legal: M-27483-2021

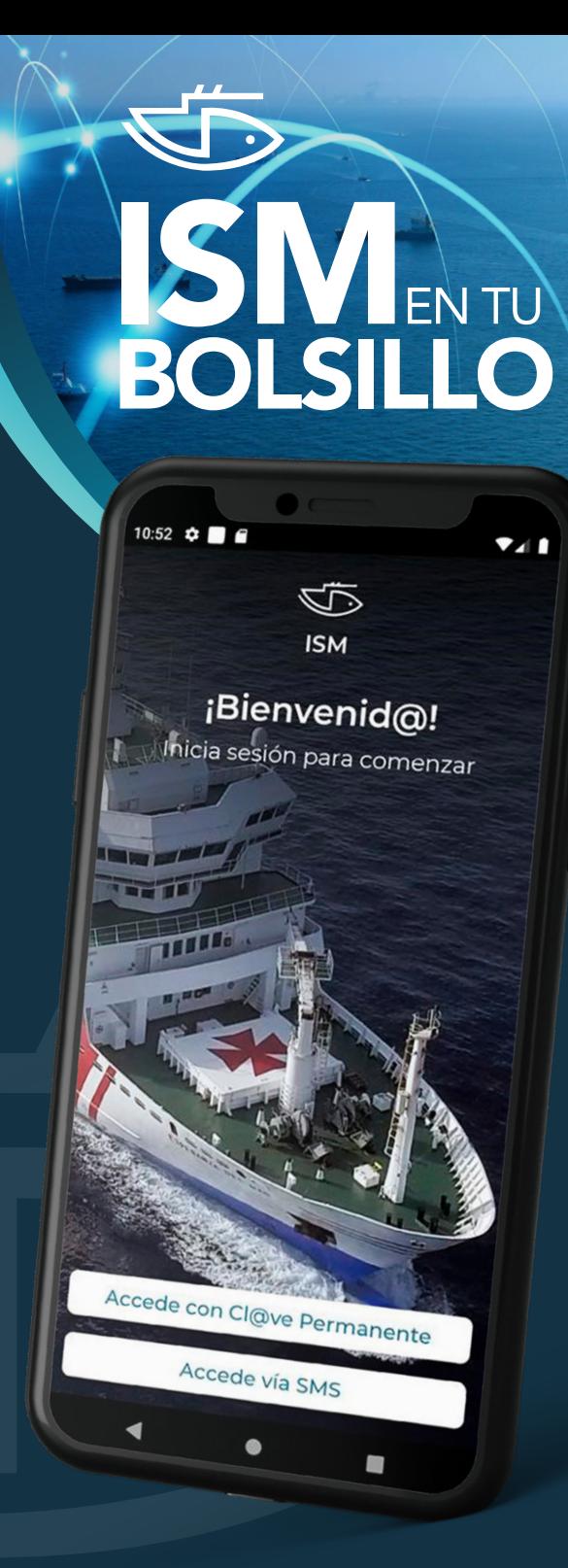

# ¿QUÉ ES ISM EN TU BOLSILLO?

ISM EN TU BOLSILLO es una aplicación disponible para móvil y tablet que te permitirá hacer todas tus gestiones con el Instituto Social de la Marina desde cualquier lugar sin necesidad de desplazarte a una oficina.

# ¿QUÉ TIENES QUE HACER PARA UTILIZAR ISM EN TU BOLSILLO?

![](_page_1_Picture_3.jpeg)

DESCARGAR la aplicación disponible en Google Play y en App Store.

![](_page_1_Picture_5.jpeg)

### IDENTIFICARTE:

Para acceder a todas las funcionalidades necesitarás disponer de Cl@ve Permanente. Si aún no la tienes puedes acudir a nuestras oficinas para registrarte en Cl@ve.

![](_page_1_Picture_8.jpeg)

También podrás identificarte vía sms si tienes registrado el número de tu teléfono móvil en la Seguridad Social.

# ¿QUÉ PUEDES ENCONTRAR en ISM EN TU BOLSILLO?

Al iniciar sesión la aplicación muestra una pantalla inicial en la que encontrarás precargada toda la información actualizada que tenemos sobre ti:

![](_page_1_Picture_12.jpeg)

También dispondrás en la parte inferior de la pantalla de unos botones de navegación para el acceso a las funcionalidades de la aplicación:

## MIS DOCUMENTOS

Aquí se guardarán tus informes y certificados que hayas descargado desde el menú de servicios, para que los tengas disponibles en cualquier momento, incluso cuando no dispongas de conexión a internet.

# **SERVICIOS**

Te ofrecemos de forma personalizada, en función de tu situación en el Régimen Especial del Mar (en activo, pensionista, en desempleo o cese de actividad), los siguientes servicios:

![](_page_1_Picture_18.jpeg)

· En Sanidad Marítima: Descarga de tus informes médicos y certificados (Certificado Médico de Aptitud para el Embarque, informes médicos, espirometrías, analíticas, etc.) y servicio de localización de buques hospital.

· En Seguridad Social: Simulador de jubilación y descarga de tus informes y certificados (vida laboral, certificado integral de prestaciones, situación actual del trabajador, COE, datos de cotización, etc.).

· Formación marítima y sanitaria: Solicitudes activas de formación y caducidad del certificado de formación sanitaria específica.

· En cita previa: Podrás realizar solicitudes de cita previa para el reconocimiento médico de embarque marítimo o para otras gestiones que necesites realizar en nuestras oficinas.

## REGISTRO

Podrás presentar por Registro Electrónico solicitudes o documentos relacionados con pensiones, prestaciones/subsidios, formación, certificados u otros asuntos que gestiona el Instituto Social de la Marina.

### BUZÓN DE CONSULTAS

Podrás enviarnos las consultas o dudas que tengas sobre tus gestiones con el Instituto Social de la Marina.

### AVISOS

Te haremos llegar distintos avisos en relación con la caducidad de tu Certificado de Aptitud para el Embarque, de actualización de tu COE, de recordatorio de nuevo reconocimiento, de nueva respuesta en el Buzón de Consultas o de incorporación de nuevos servicios, entre otros.